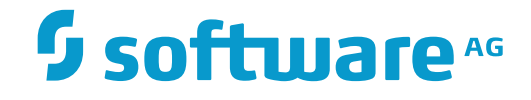

## **Adabas System Coordinator**

## **Adabas System Coordinator Operations and Programming Guide**

Version 8.2.2

October 2017

**ADABAS & NATURAL** 

This document applies to Adabas System Coordinator Version 8.2.2 and all subsequent releases.

Specifications contained herein are subject to change and these changes will be reported in subsequent release notes or new editions.

Copyright © 2017 Software AG, Darmstadt, Germany and/or Software AG USA, Inc., Reston, VA, USA, and/or its subsidiaries and/or its affiliates and/or their licensors.

The name Software AG and all Software AG product names are either trademarks or registered trademarks of Software AG and/or Software AG USA, Inc. and/or its subsidiaries and/or its affiliates and/or their licensors. Other company and product names mentioned herein may be trademarks of their respective owners.

Detailed information on trademarks and patents owned by Software AG and/or its subsidiaries is located at http://softwareag.com/licenses.

Use of this software is subject to adherence to Software AG's licensing conditions and terms. These terms are part of the product documentation, located at http://softwareag.com/licenses/ and/or in the root installation directory of the licensed product(s).

This software may include portions of third-party products. For third-party copyright notices, license terms, additional rights or restrictions, please refer to "License Texts, Copyright Notices and Disclaimers of Third-Party Products". For certain specific third-party license restrictions, please referto section E of the Legal Notices available under"License Terms and Conditions for Use of Software AG Products / Copyright and Trademark Notices of Software AG Products". These documents are part of the product documentation, located at http://softwareag.com/licenses and/or in the root installation directory of the licensed product(s).

Use, reproduction, transfer, publication or disclosure is prohibited except as specifically provided for in your License Agreement with Software AG.

#### **Document ID: COR-PROGRAMMING-822-20171008**

## **Table of Contents**

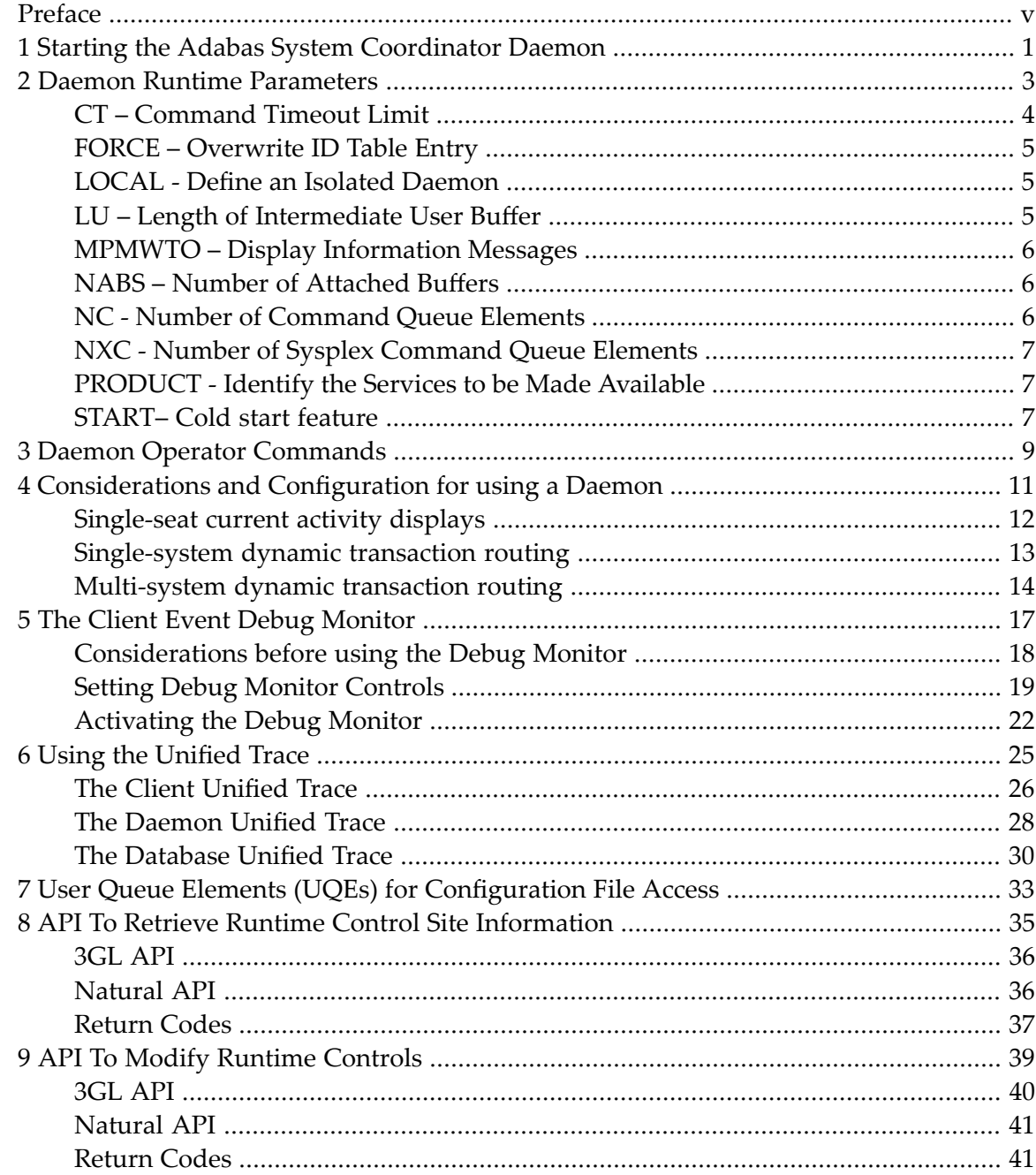

## <span id="page-4-0"></span>**Preface**

This document provides information related to Adabas System Coordinator operations and programming.

The following topics are provided:

**Operational Guidelines Starting the Adabas System [Coordinator](#page-6-0) Daemon Daemon Runtime [Parameters](#page-8-0) Daemon Operator [Commands](#page-14-0) [Considerations](#page-16-0) and Configuration for using a Daemon The Client Event Debug [Monitor](#page-22-0) Using the [Unified](#page-30-0) Trace User Queue Elements (UQEs) for [Configuration](#page-38-0) File Access Programming Guidelines API To Retrieve Runtime Control Site [Information](#page-40-0) API To Modify [Runtime](#page-44-0) Controls**

## <span id="page-6-0"></span>**1 Starting the Adabas System Coordinator Daemon**

Normally, there is one Adabas System Coordinator daemon per operating system image.

Ensure that the database containing the Adabas System Coordinator configuration file is active before starting the daemon.

The daemon must be started before any TP monitors or batch jobs that use its services.

The daemon should run at a higher priority than the databases and client jobs that use it.

### <span id="page-8-0"></span> $\overline{2}$ **Daemon Runtime Parameters**

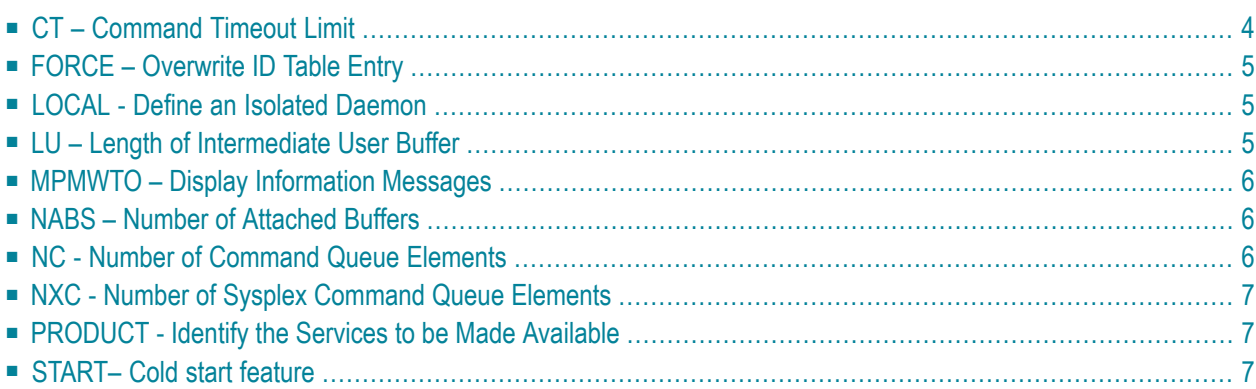

The following parameters can be entered using DDCARD input. The PRODUCT parameter is mandatory. All other parameters are optional.

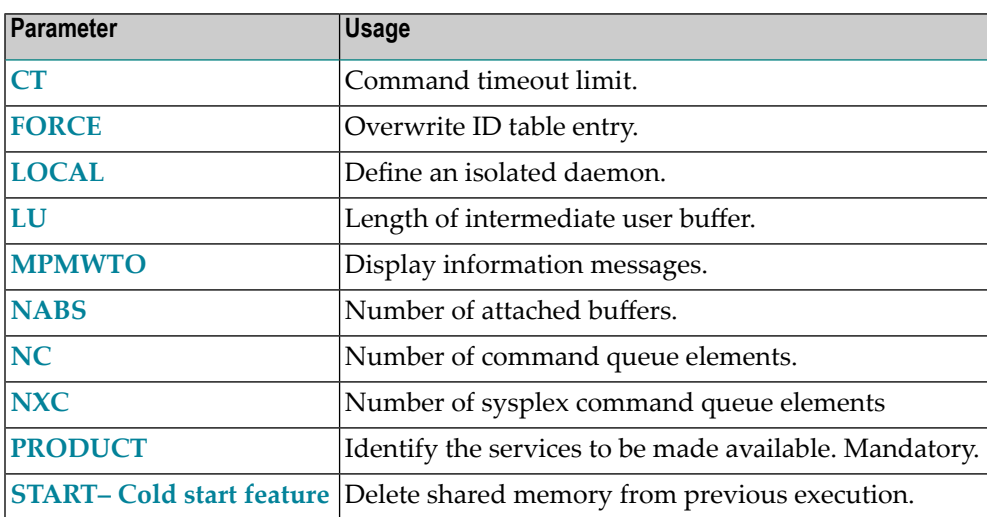

## <span id="page-9-0"></span>**CT – Command Timeout Limit**

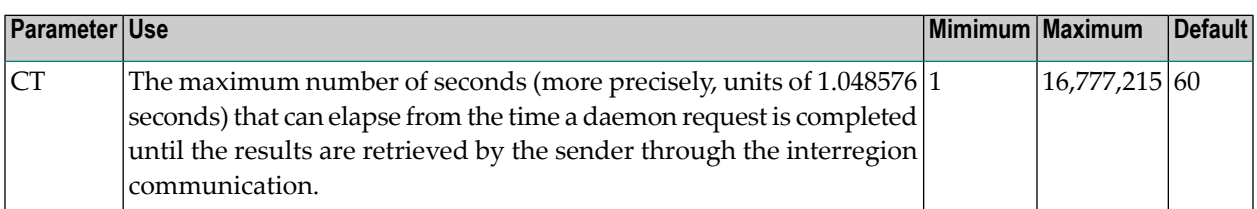

This parameter is used to prevent a request queue element (RQE) and attached buffer from being held indefinitely when a user with an outstanding request terminates abnormally.

Possible causes of a command timeout are

- address space is swapped out or cannot be dispatched;
- $\blacksquare$  the task is cancelled or ABENDed;
- the task has low priority in a high-activity system.

## <span id="page-10-0"></span>**FORCE – Overwrite ID Table Entry**

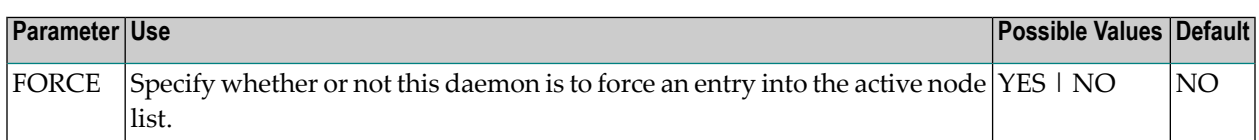

Possible values:

■ FORCE=YES: Force an active entry, if one is available.

FORCE=YES is usually not required. However, it may be needed if the previous daemon session ended abnormally, leaving the old entry in the active node list. Use this setting carefully.

<span id="page-10-1"></span>■ FORCE=NO: Causes an error if the node used by this daemon already appears in the active node list.

## **LOCAL - Define an Isolated Daemon**

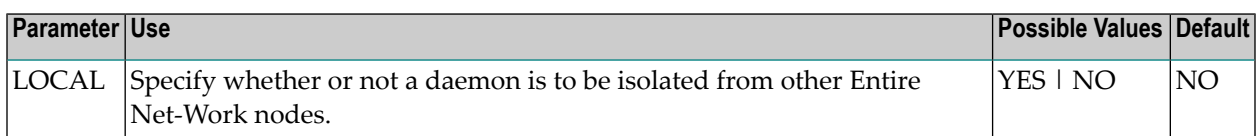

Possible values:

- <span id="page-10-2"></span>■ LOCAL=YES: Isolates this daemon from other Entire Net-Work nodes.
- LOCAL=NO: The daemon can receive calls from other Entire Net-Work nodes.

## **LU – Length of Intermediate User Buffer**

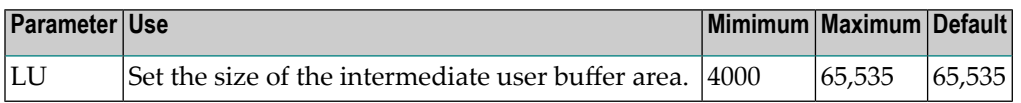

The size specified must be large enough to accommodate all control information for commands passed to the node.

An error occurs if the LU parameter specifies a value greater than the byte count implied by the NAB parameter. If you change either parameter value, you may have to change them both.

## <span id="page-11-0"></span>**MPMWTO – Display Information Messages**

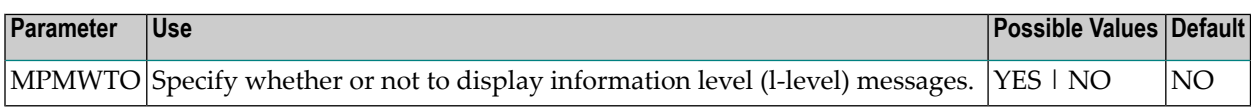

<span id="page-11-1"></span>By default, information level (I-level) messages are suppressed.

## **NABS – Number of Attached Buffers**

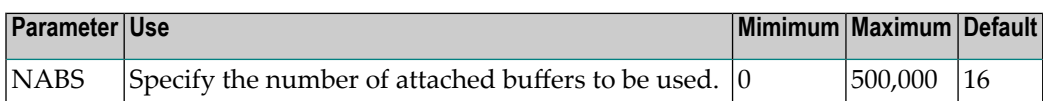

An attached buffer is an internal buffer used for communication with the daemon.

For Adabas System Coordinator, this is an optional parameter that defines the number of attached buffers to be used for receiving requests from clients or from other daemon peers.

<span id="page-11-2"></span>An attached buffer pool is allocated with a size equal to the value of the NABS parameter multiplied by 4096 bytes.

## **NC - Number of Command Queue Elements**

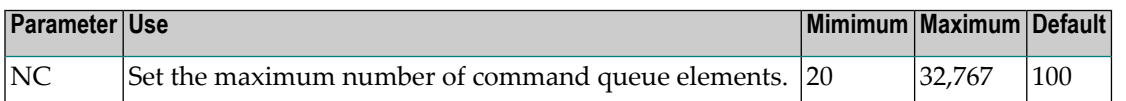

The maximum number of command queue elements (CQEs) that can be processed simultaneously by this daemon.

## <span id="page-12-0"></span>**NXC - Number of Sysplex Command Queue Elements**

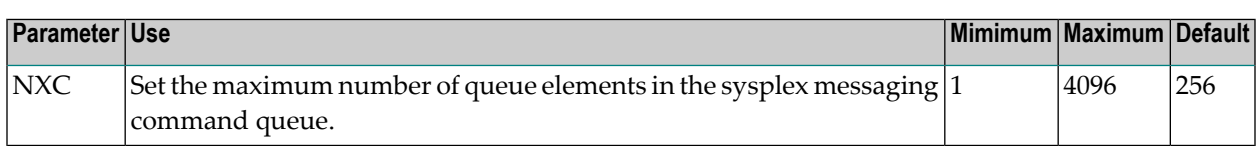

This parameter is used only for multi-system daemons using XCF messaging, or for full Parallel Systems daemons using dynamic transaction routing (DTR). Although the default value will be sufficient for most sites, the number will dynamically expand as required when there is a high volume of XCF messages.

## <span id="page-12-1"></span>**PRODUCT - Identify the Services to be Made Available**

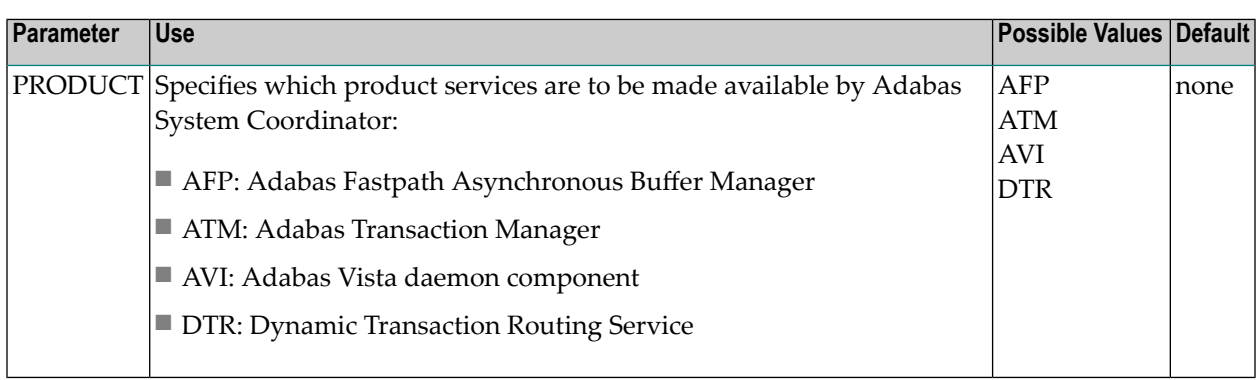

This parameter is used once for each service that is to be made available by the daemon.

<span id="page-12-2"></span>Sites that use Adabas Fastpath will also require PRODUCT=AFP. Sites that use Adabas Vista or Adabas Transaction Manager and wish to support dynamic transaction routing in a clustered application will require PRODUCT=AVI and/or PRODUCT=ATM.

## **START– Cold start feature**

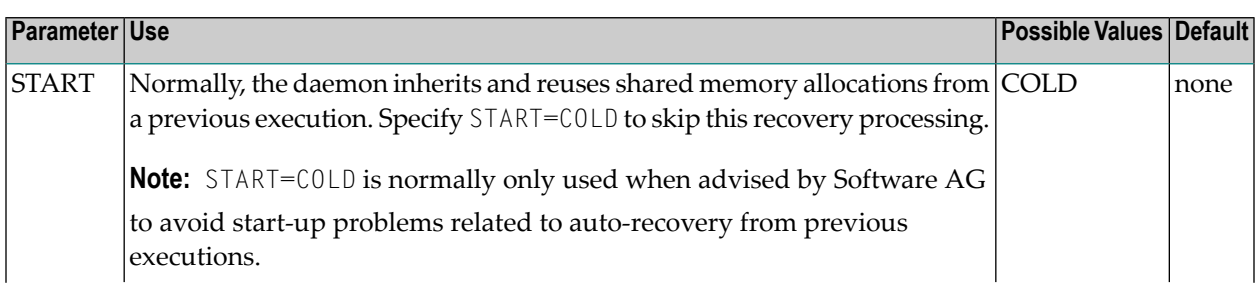

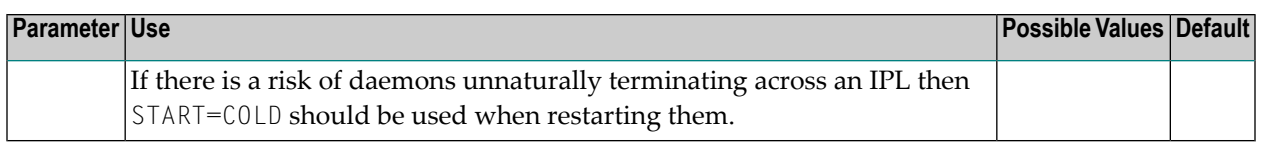

# <span id="page-14-0"></span>**3 Daemon Operator Commands**

The following operator commands are available through the z/OS Modify (F) command, VSE/ESA operator command, or BS2000 commands.

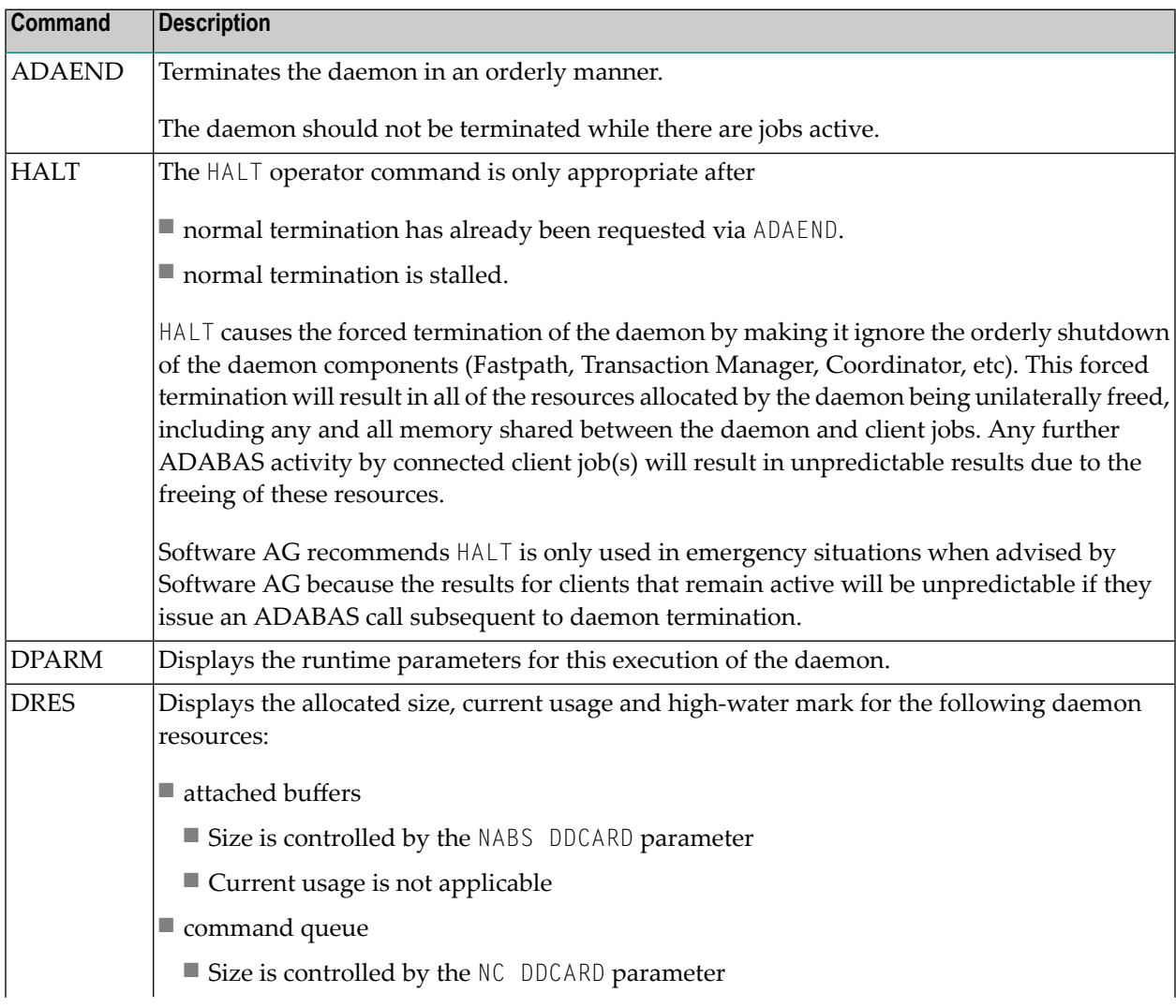

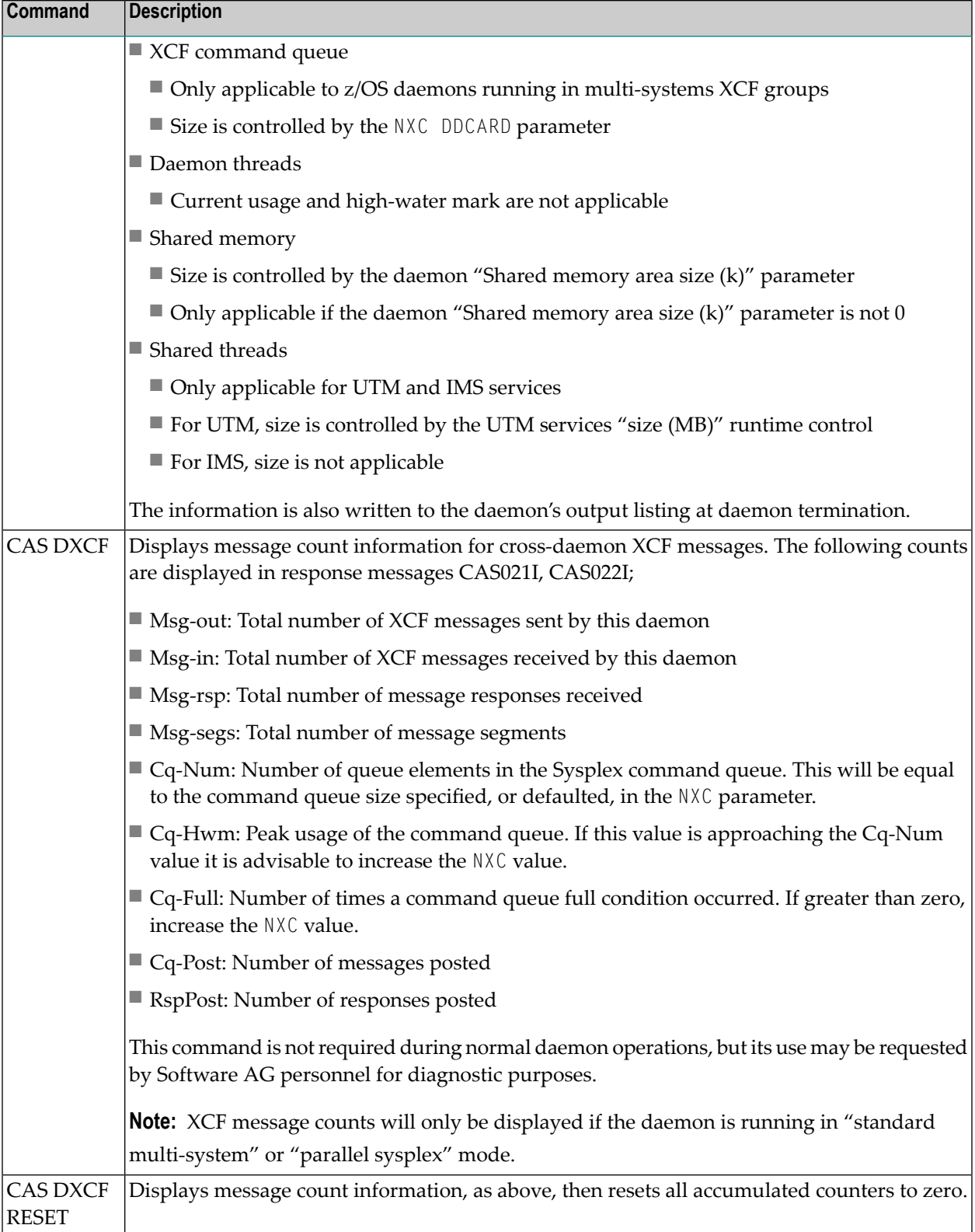

<span id="page-16-0"></span>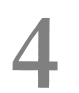

## **4 Considerations and Configuration for using <sup>a</sup> Daemon**

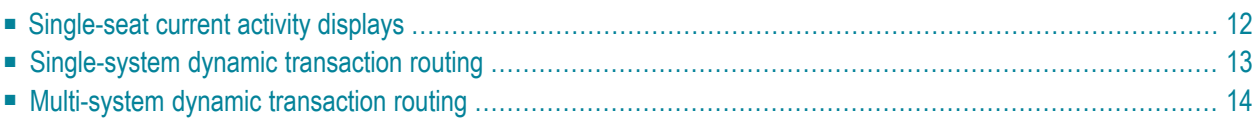

A daemon is required for Adabas Fastpath and Adabas Transaction Manager and is optional for Adabas SAF Security. There are other reasons for using a daemon:

As you will see, the daemon is a critical component and a failure can have a serious effect on the whole system. You can prevent a daemon failure by configuring your daemon jobs to use continuous operation.

### <span id="page-17-0"></span>**Single-seat current activity displays**

You can define jobs to send activity pulses to their local daemon, enabling current activities to be displayed for any appropriately defined job.

- Daemon [configuration](#page-17-1)
- Client [configuration](#page-18-1)

#### <span id="page-17-1"></span>**Daemon configuration**

Single-seat current activity displays are only possible if the daemon is defined to use shared memory:

```
Run-mode: Daemon (node 2650)
Group: WORKSHOP Daemon: ICFDCOR5 SVC: 254 Node: 2650 System: Multi
 Recovery
   Continuous Operation (Y/N).......: Y
 Daemon latency/pulse services
   Shared memory area size (k)......: 100000 Minimum (k): 0_______
          Dataspace name (if used)..: #COR5DSP
```
Here we specify that a 100 megabyte dataspace is to be used. If no dataspace name is specified, the memory is taken from ECSA for z/OS, ESVA for z/VSE or the specified common memory pool for BS2000. When using ECSA or ESVA a minimum size may also be specified.

The shared memory area size required is dependent on a number of factors: the products you have installed, the work profile of your applications, the number of sessions. As a rule of thumb, start off at 2k per session and monitor shared memory usage with the DRES daemon operator command.

If a session is unable to allocate shared memory, it will operate as normal but you will not be able to view its current activities.

### <span id="page-18-1"></span>**Client configuration**

You must also specify that activity pulsing is required in the client runtime controls of each job:

Activity pulse every.....: 5000\_\_\_ commands or 60\_\_\_ seconds Group name...............: WORKSHOP Daemon connection messages (Y/N): N

<span id="page-18-0"></span>The above controls define how frequently sessions in the job should update their shared memory area (in this example every 5000 commands or 60 seconds) and also the group name of the local daemon to which activity pulses will be sent.

## **Single-system dynamic transaction routing**

Adabas System Coordinator and its associated products need to maintain context information about client sessions. In some systems – UTM, IMS and CICS/MRO - client sessions can "jump" from one job to another and Adabas System Coordinator must ensure that the context information "jumps" with them. This is achieved by using daemon latency. This means that the daemon holds the context information for all sessions – either in daemon local memory, shared memory or on the COLAT disk file. For optimum performance and recoverability, Software AG recommends the use of shared memory and continuous operation.

- Daemon [configuration](#page-18-2)
- Client [configuration](#page-19-1)

#### <span id="page-18-2"></span>**Daemon configuration**

The daemon should be defined to use continuous operation and shared memory:

```
Run-mode: Daemon (node 2650)
Group: WORKSHOP Daemon: ICFDCOR5 SVC: 254 Node: 2650 System: Multi
 Recovery
   Continuous Operation (Y/N).......: Y
 Daemon latency/pulse services
   Shared memory area size (k)......: 600000 Minimum (k): 0
          Dataspace name (if used)..: #COR5DSP
```
Here we specify that a 600 megabyte dataspace is to be used. If no dataspace name is specified, the memory is taken from ECSA for z/OS, ESVA for z/VSE or the specified common memory pool for BS2000. When using ECSA or ESVA a minimum size may also be specified.

The shared memory area size required is dependent on a number of factors: the products you have installed, the work profile of your applications, the number of sessions. As a rule of thumb, start off at 50k per session and monitor shared memory usage with the DRES daemon operator command.

If a session is unable to allocate shared memory, the daemon will use its local memory. However, daemon local memory is not recoverable in the event of a daemon restart and so its use should be avoided if possible.

#### <span id="page-19-1"></span>**Client configuration**

Define the job as one of the DTR types, which enforce Daemon latency:

```
Type: CICS (DTR) Name: WKS-DTR_
 Operation: Normal autodetect: X Enable without products: _ Disable all: _
 API runtime overrides....: N (Y/N) Threadsafe operation...: N (Y/N)
 Use additional exits.....: N (Y/N)
 Maximum idle time (sec)..: 300 Non-terminal idle time.:
 Generate RSP009/79 (Y/N).: Y (until 0 _________ seconds elapse)
 Messages - Local........: Console Y and/or DDMSG file _
       Or - Daemon routing: _
 Latency - Local (Y/N)....: N
 Latency - Daemon (Y/N)...: Y
          to disk........: N
 Activity pulse every.....: ________ commands or _____ seconds
 Group name...............: WORKSHOP Daemon connection messages (Y/N): N
```
<span id="page-19-0"></span>and specify the group name of the daemon.

## **Multi-system dynamic transaction routing**

Adabas System Coordinator and its associated products need to maintain context information about client sessions. In some systems – CICSPlex for example - client sessions can "jump" from one system image to another and Adabas System Coordinator must ensure that the context information "jumps" with them. This is achieved by using a daemon in every system image together with a common daemon latency file.

The latency file must be formatted using job CORI040 and should use Adabas device type 8390. The required file size depends on the products you have installed, the work profile of your applications and the number of sessions. As a rule of thumb, allocate 1 cylinder for every 10 sessions. This latency file must be allocated (as COLAT) to each daemon in the group.

■ Daemon [configuration](#page-20-0)

#### ■ Client [configuration](#page-21-0)

#### <span id="page-20-0"></span>**Daemon configuration**

The daemon group should be defined to use a disk file:

17:23:35 Modify 2015-02-06 System Coordinator Group C11230M1 Group Name: WORKSHOP SVC ID: 254 System Type: \_ Standard single-system image... (Mark one) There is only one daemon in the group. X Standard multi-system images - XCF... This enables multiple XCF group daemons. \_ Standard multi-system images - Net-Work... This enables multiple Net-Work group daemons. Group wide latency service: Full crash recovery disk file (Y/N): Y  $Common and ==>$ PF1 Help PF3 Exit PF5 Upd PF9 More

The daemon should be defined to use continuous operation. Shared memory is not required for daemon latency, however you may still define it to allow activity pulsing:

```
Run-mode: Daemon (node 2650)
Group: WORKSHOP Daemon: ICFDCOR5 SVC: 254 Node: 2650 System: Multi
 Recovery
   Continuous Operation (Y/N).......: Y
 Daemon latency/pulse services
   Shared memory area size (k)......: 100000 Minimum (k): 0______
          Dataspace name (if used)..: #COR5DSP
```
#### <span id="page-21-0"></span>**Client configuration**

Define the job as one of the DTR types, which enforce Daemon latency:

```
Type: CICS (DTR) Name: WKS-DTR_
 Operation: Normal autodetect: X Enable without products: _ Disable all: _
 API runtime overrides....: N (Y/N) Threadsafe operation...: N (Y/N)
 Use additional exits.....: N (Y/N)
 Maximum idle time (sec)..: 300_______ Non-terminal idle time.: ___
 Generate RSP009/79 (Y/N).: Y (until 0_________ seconds elapse)
 Messages - Local........: Console Y and/or DDMSG file _
       Or - Daemon routing: _
 Latency - Local (Y/N)....: N
 Latency - Daemon (Y/N)...: Y
           to disk........: Y
 Activity pulse every.....: ________ commands or _____ seconds
 Group name..............: WORKSHOP  Daemon connection messages (Y/N): N
```
and specify Y for "to disk" and the group name of the daemons.

## <span id="page-22-0"></span>5

## The Client Event Debug Monitor

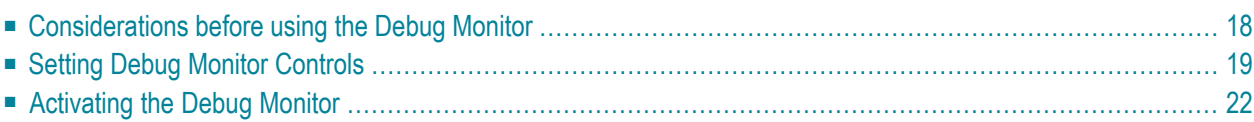

The client event debug monitor is used to troubleshoot problems with Adabas System Coordinator or with other Adabas products that work closely with it. Normally it is only used under guidance from Software AG Customer Support, however, as you will see by reading on, you might find it useful when troubleshooting your own systems too.

<span id="page-23-0"></span>The debug monitor will write diagnostic information to a file (CORDUMP) based upon the settings that you make. By default, the debug monitor is inactive.

## **Considerations before using the Debug Monitor**

- Enabling [CORDUMP](#page-23-1)
- Runtime [Overheads](#page-23-2)
- Event [Reporting](#page-23-3) and Output
- Monitoring [Exceptions](#page-24-1)

#### <span id="page-23-1"></span>**Enabling CORDUMP**

The CORDUMP file must be available to the job being monitored and sized according to the amount of output requested. In some operating systems (eg. z/OS, z/VSE), this can be done using the job's execution control script (eg. JCL, JCS). In other operating systems (eg. BS2000), it will automatically default to list output.

<span id="page-23-2"></span>Additional information regarding the attributes of the CORDUMP file is available on the Adabas System Coordinator Debug Event Monitor Controls online help screen.

#### <span id="page-23-3"></span>**Runtime Overheads**

The debug monitor has minimal CPU runtime overhead.

#### **Event Reporting and Output**

When a monitored event occurs, information is written to the CORDUMP file based on the output options set. Careful consideration should be given to the setting of these options to avoid excessive output being written. For some events it may be necessary to capture significant amounts of information, clients running in the monitored job may therefore experience a delay in processing during the capture of this information.

Refer to **Setting Debug Monitor [Controls](#page-24-0)** for an explanation of all the debug monitor controls.

#### <span id="page-24-1"></span>**Monitoring Exceptions**

Generally, the debug monitor can be used to report on the majority of events, however there are certain exceptions:

- [Excluded](#page-24-2) Events
- CICS [Threadsafe](#page-24-3)

#### <span id="page-24-2"></span>**Excluded Events**

Some internal processing errors may be reported as a Response 101 with sub-codes which are not eligible for reporting by the debug monitor. If you are unsuccessfully trying to report on a subcode for Response 101 please check the messages and codes for the particular sub-code to see if it is excluded from this feature.

#### <span id="page-24-3"></span>**CICS Threadsafe**

<span id="page-24-0"></span>The debug monitor is automatically disabled for CICS jobs running in threadsafe mode. In order to use the debug monitor for these jobs, set the Adabas System Coordinator client runtime control "Threadsafe operation" to "N" and then set it back after you have finished.

## **Setting Debug Monitor Controls**

The debug monitor controls are part of Adabas System Coordinator's Client Runtime Controls.

In SYSCOR, modify your client runtime controls; press PF9 ('More') then select option 2 ('Debug Settings') which presents the following screen:

```
18:45:13 ***** A D A B A S SYSTEM COORDINATOR 8.2.1 ***** 2010-12-15
                     - Debug Event Monitor Controls - UISCJBM1
 Debug all sessions (Y/N) .......: Y     Maximum debug reports ......: _____
    Response code: ___ Sub-code : _____ or mark for generic monitor : _
    Optionally for database \dots: \underline{\qquad} and file number \dots..........
  Additional debug monitor (Y/N), use only as directed by Software AG:
    System Coordinator ........: N Adabas Transaction Manager .: N
    Adabas Fastpath ...........: N Adabas Vista ...............: N
  Report content in order of output amount, mark one:
    None .......................: X Client session only ...........: _
    All sessions for the client : _ All sessions for the job ......: _
    All memory for the job .....: _
  Additional report content (Y/N):
    CIB ...............: Y CAB ..............: Y ID table .........: Y
    Registers on entry : Y TP areas .........: Y Stack ............: Y
Commoned ==>
Enter-PF1---PF2---PF3---PF4---PF5---PF6---PF7---PF8---PF9---PF10--PF11--PF12---
     Help Exit Upd
```
A description of each parameter follows:

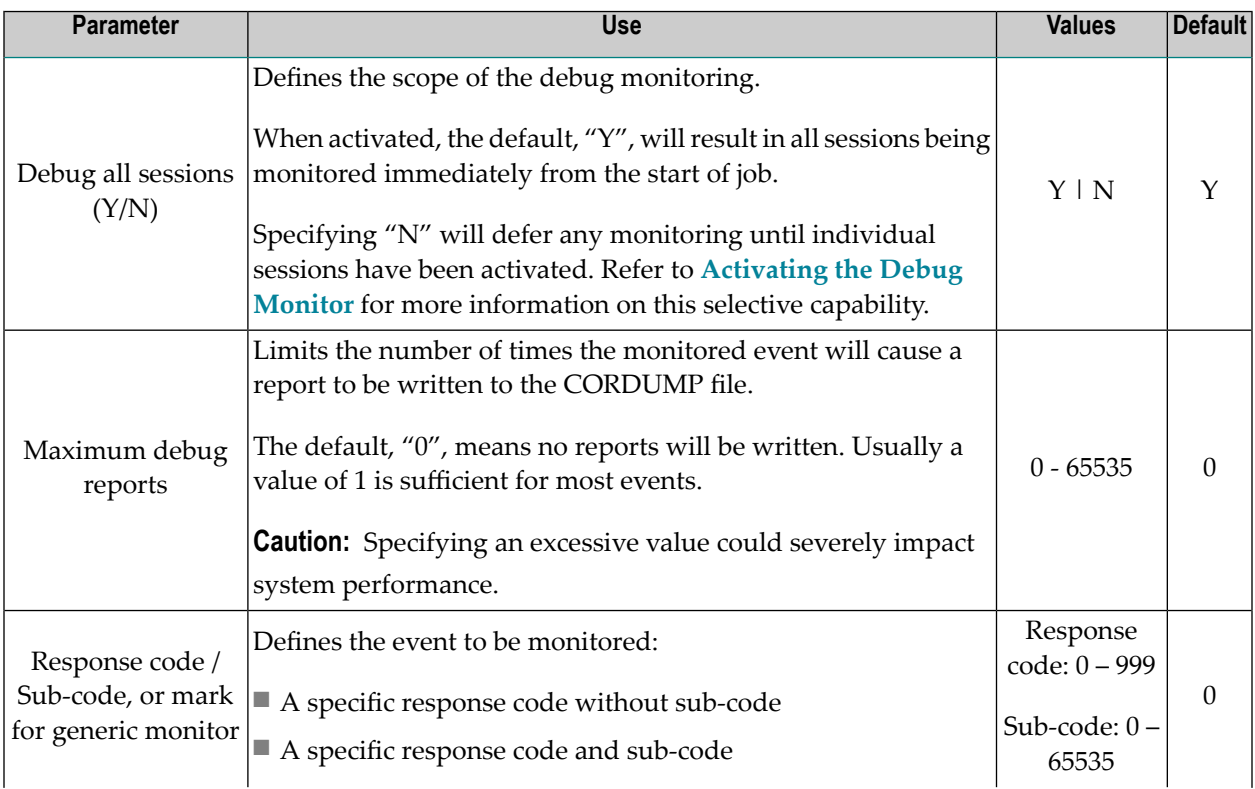

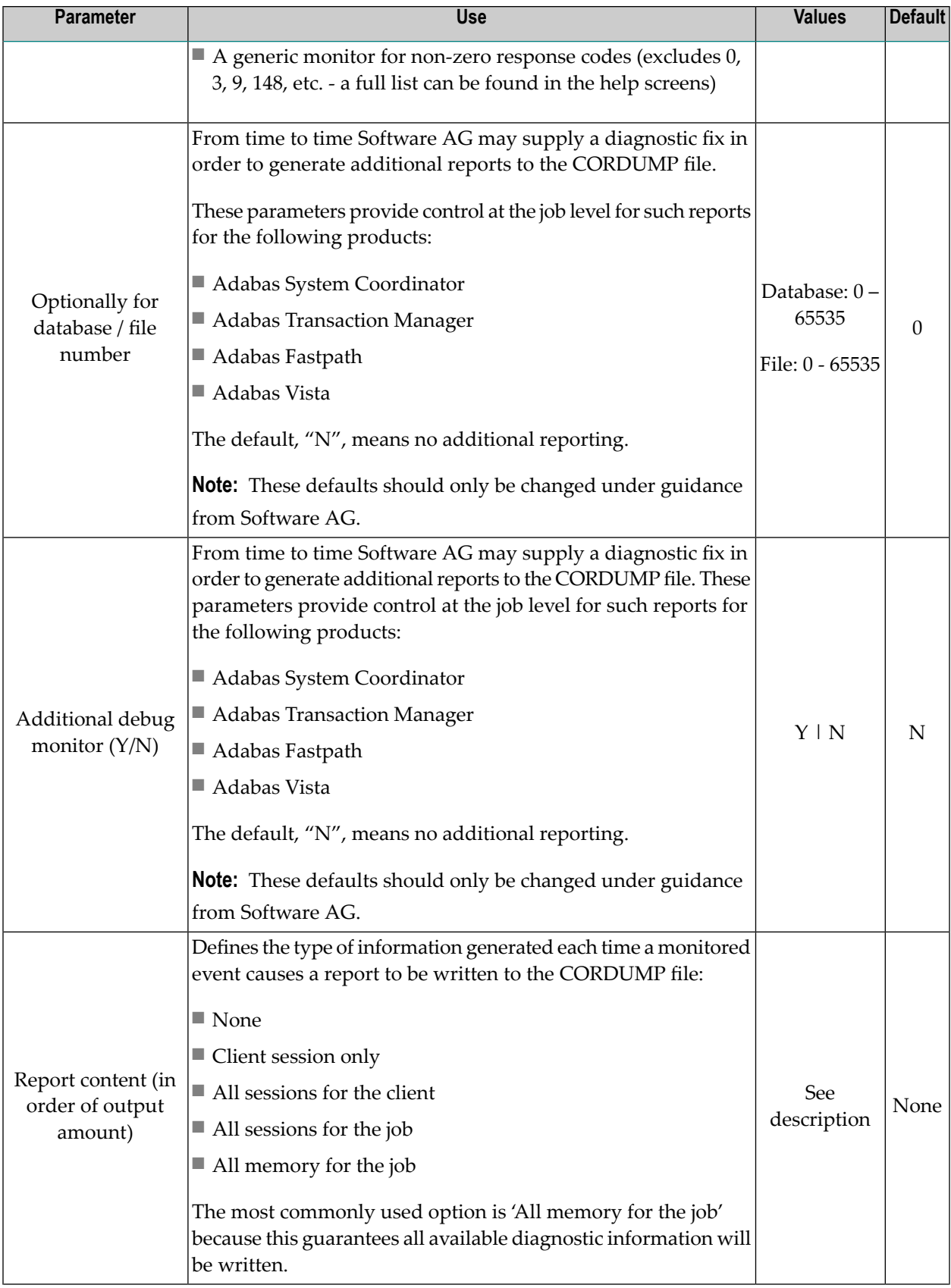

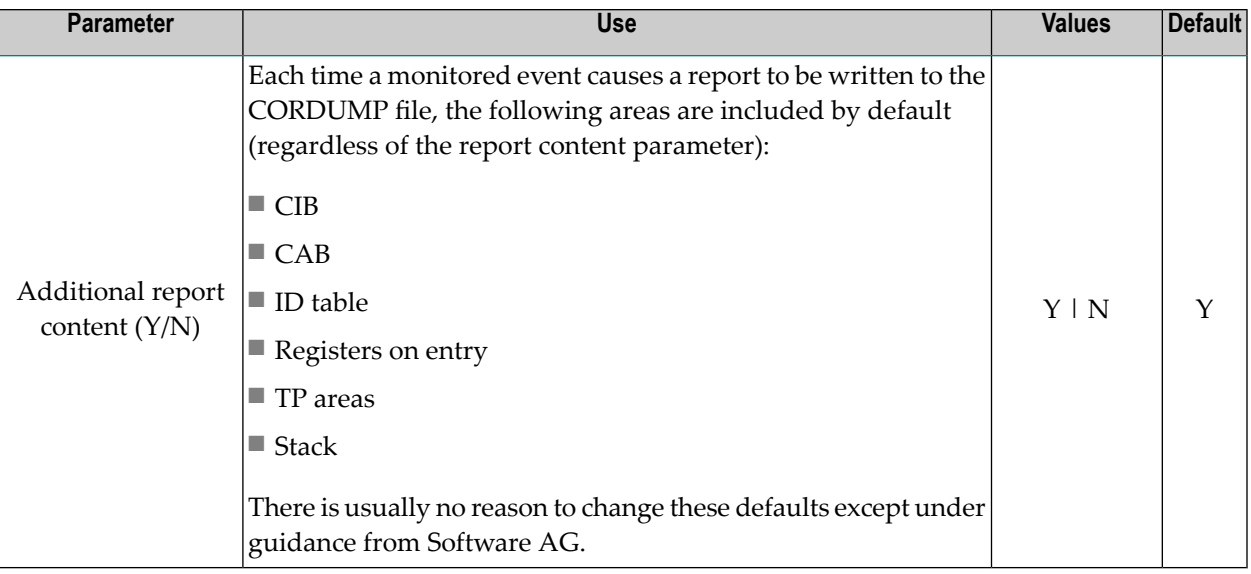

## <span id="page-27-0"></span>**Activating the Debug Monitor**

- [Activation](#page-27-1) at Job Start
- [Activation](#page-27-2) for an Individual Session

#### <span id="page-27-1"></span>**Activation at Job Start**

<span id="page-27-2"></span>At job start, if "Maximum debug reports" is > 0 and the debug monitor control "Debug all sessions" is "Y", then debug monitoring will be automatically activated.

#### **Activation for an Individual Session**

At job start, if "Maximum debug reports" is > 0 and the debug monitor control "Debug all sessions" is "N", then debug monitoring will be deferred until it is manually activated for a selected client session, as follows:

1. Display the summary of session information for a job. Refer to Display Session Information within Current Activity Displays for information on how to do this.

```
17:23:36 ***** A D A B A S SYSTEM COORDINATOR 8.2.2 (I001) ***** 2012-08-29
                    - Display Session Information - C12130M1 
Run-mode: Pulsing (node 2660) Perspective: Daemon (node 2660) 
Service: None Job: DA2FCI23 C34504 ID: CI23 Commands: 34,711
Sessions: 3 Session size: 80K Work size: 76K Total: 199K
C Session id Login id Number 
    *_______ of commands Area System Status Press, Status Press, Status Press, Status Press, Status Press, Status
_ TCM9 DA2FCI23 TEAM1 198 running in Adabas
_ TCN0 DA2FCI23 TEAM2 4,972 at rest 
_ TCN1 DA2FCI23 TEAM3 23,489 at rest 
Mark with any character to expand or T(asks) 
End of List 
Commonnd \impliesEnter-PF1---PF2---PF3---PF4---PF5---PF6---PF7---PF8---PF9---PF10--PF11--PF12---
    Help Exit Refr International Exit Refr JobID Menu
```
2. Mark a session with a "T" to display the list of possible tasks:

```
+---------------------------------------------------------------+
| 17:33:03 Client Session Tasks 2012-10-25 |
Job name: DAEFCI18 Session ID: TCCN DAEFCI18
| |
Select one task:
| _ Snap |
| X Switch debug on/off |
| _ Purge |
| |
| |
| |
| |
| |
| |
| |
     PF3 - Exit Enter - Perform task
| |
   +---------------------------------------------------------------+
```
3. Select the task "Switch debug on/off" to activate and deactivate the debug monitor for this particular session.

## <span id="page-30-0"></span>6 **Using the Unified Trace**

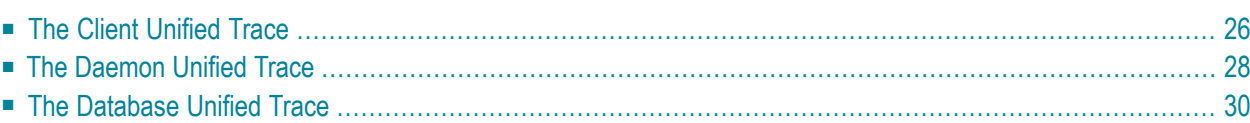

The unified trace is used to troubleshoot problems with the System Coordinator or with Adabas products that work closely with it. Normally it is only used under guidance from Software AG Customer Support. However, as you will see by reading on, you might find it useful when troubleshooting your own systems too.

The default is that it is inactive.

<span id="page-31-0"></span>The unified trace can be activated in the client, daemon, or database based upon the settings that you make.

## **The Client Unified Trace**

The client unified trace settings are defined in client runtime controls. They can be configured statically (through the Maintenance function of SYSCOR) or dynamically (through the Current Activity Display function of SYSCOR). For random problems experienced by your commercial users it may be necessary to configure the settings statically (subject to the Trace size warning – see below), however in some cases it is possible to reproduce the problem in controlled circumstances. In this case you can configure the settings dynamically for the specific client session(s).

To configure the required trace settings, modify your selected client controls in SYSCOR (either statically or dynamically); press PF9 then select option 3 (unified trace settings) which presents the following screen:

```
16:42:40 ***** A D A B A S SYSTEM COORDINATOR 8.2.2 (I001) ***** 2012-08-23
                        - Unified Trace Settings - Unified Trace Settings -
Trace collection settings
Trace collection (Y/N).................. N
Local trace memory (k)..............: 0 0=none,minimum=32,maximum=1024
Trace recording settings
 Write a copy to local trace file....: _ Mark for local trace file
 Forward to the daemon trace file....: _ Mark for daemon trace file
 Synchronous writes..................: _ Mark to limit to synchronous
 Single writes activation point......: ______ No buffering after n commands
 Flush for significant session events: _ Mark to flush on CL (etc)
Dynamic options
Limited debug trace:
 Response code trace activation.....: 0__
 Sub-code...........................: 0____
 Generic error response codes (Y/N).: N
 Debug event activation (Y/N).......: N
Commonand ==>Enter-PF1---PF2---PF3---PF4---PF5---PF6---PF7---PF8---PF9---PF10--PF11--PF12---
     Help Exit Upd
```
- Trace [collection](#page-32-0)
- Local trace [memory](#page-32-1)
- [Dynamic](#page-33-1) options

#### <span id="page-32-0"></span>**Trace collection**

Trace data will be collected only when this parameter is set to Y and a local trace memory size has been specified. Once started, data is collected into the trace buffer and, when full, will wraparound overwriting the oldest content and maintaining the newest content. The period of time for which trace data remains in memory is therefore dependent on the size of the trace buffer. The content of the trace buffer can be displayed through SYSCOR Current Activity Display and forinformation on how to do this refer to Expand Adabas client sessions.

#### <span id="page-32-1"></span>**Local trace memory**

This specifies the amount of memory (in k) to be used for the unified trace buffer and is allocated at the individual session level.

**Caution:** When statically defining the trace size for a job's runtime controls through the  $\bigoplus$ SYSCOR Maintenance function, due consideration must be given to the trace size as it may have a significant impact on the job's memory consumption. Such consideration is far less significant for a trace size specified dynamically to an individual session through the SYSCOR Current Activity Display function.

In addition to collecting and displaying the most recent trace activity, additional options are available for managing the data within the trace buffer:

#### **Write a copy to local trace file**

**Note:** This option is only selectable for job types Batch, TSO, and TIAM.

You can optionally choose to flush collected trace data to a local sequential file (COTRC). This file must be defined to the job's execution control script. If using COTRC you must add the Adabas load library to the job's loading environment.

#### **Forward to the daemon trace file**

**Note:** This option is only selectable for jobs that have been defined to use the COR daemon.

You can choose to flush collected trace data to a daemon trace file. Refer to **The [Daemon](#page-33-0) Unified [Trace](#page-33-0)** for information on how to implement a daemon trace file.

#### **Synchronous writes**

**Note:** This option is only applicable if "Write a copy to local trace file" or "Forward to the daemon trace file" has been selected.

By default, the flushing of collected trace data is done asynchronously. Select this option if you prefer this to be done synchronously.

#### **Single writes activation point**

**Note:** This option is only applicable if "Write a copy to local trace file" or "Forward to the daemon trace file" has been selected.

When a session's activity reaches the number of commands specified here, the current trace content will be flushed out and thereafter trace entries will be written one at a time as each one is completed. No buffering will occur.

#### **Flush for significant session events**

 $\overline{\phantom{a}}$ 

**Note:** This option is only applicable if "Write a copy to local trace file" or "Forward to the daemon trace file" has been selected.

<span id="page-33-1"></span>Selecting this option will cause additional flushing of the collected trace data at predefined events (for example at CL command time).

#### **Dynamic options**

By far the most common event that needs to be traced is an unexpected Adabas response code. You can choose to stop further trace collection following one of these events:

- a specific response code without a subcode
- a specific response code with a specific subcode
- a generic response code (this control relates to all response codes except those which do not indicate an error of significance. For example, response codes 0, 3, 9 and 148, a full list can be found in the help screens).

<span id="page-33-0"></span>Once collection has stopped, the trace buffer in memory remains displayable for as long as the session remains active. If you selected one of the options to additionally write to disk then the current trace buffer is also written out to disk for more permanent analysis.

## **The Daemon Unified Trace**

The daemon unified trace settings are defined in daemon parameters. In SYSCOR, list the daemons in your daemon group then modify the appropriate daemon which presents the following screen:

```
15:21:11 ***** A D A B A S SYSTEM COORDINATOR 8.2.2 (I001) ***** 2012-08-24
             - Adabas System Coordinator Daemon Parameters - C11261M1
Run-mode: Pulsing (node 2650)
Group: WORKSHOP Daemon: ICFDCOR5 SVC: 254 Node: 2650 System: Multi
  Recovery
    Continuous Operation (Y/N).......: N
  Daemon latency/pulse services
    Shared memory area size (k)......: 10240___ Minimum (k): 0______
          Dataspace name (if used)..: _
    Daemon memory area size (k)......: 10240 Minimum (k): 0
  Unified trace settings
    Trace collection (Y/N)............. N
    Local trace memory (k)..........: 0 (0=none minimum=32 maximum=1024)
    Use trace file (Y/N)..............: N
    Wraparound trace file when full..: N
  Debug settings
    CORDUMP for transient situations.: N Number of outputs: 0____
Command \RightarrowEnter-PF1---PF2---PF3---PF4---PF5---PF6---PF7---PF8---PF9---PF10--PF11--PF12---
     Help Exit Upd and Menu
```
**Caution:** *Daemon trace collection to the trace file quickly fills the file and can cause information* forwarded by client jobs to be lost. This is why the default for the daemon trace is to be inactive, so *that it can be used sparingly by activating it dynamically for short periods.*

- Trace [collection](#page-34-0)
- Local trace [memory](#page-35-1)
- <span id="page-34-0"></span>■ Use [trace](#page-35-2) file
- [Wraparound](#page-35-3) trace file when full

#### **Trace collection**

 $\bigoplus$ 

Trace data will be collected only when this parameter is set to  $Y$  and a local trace memory size has been specified. Once started, data is collected into the trace buffer and (optionally, a trace file see below). When the trace buffer is full, it wraps around overwriting the oldest content and maintaining the newest content. The period of time for which trace data remains in memory is therefore dependent on the size of the trace buffer. The trace can be activated (and de-activated), and its content displayed, through SYSCOR Current Activity Display and for information on how to do this refer to the section on tasks for Coordinator daemon nodes in Network Discovery. In addition to collecting and displaying the most recent trace activity, all trace data can be written to disk.

#### <span id="page-35-1"></span>**Local trace memory**

This specifies the amount of memory to be used for the unified trace and is allocated at the individual thread level. This size can also be changed through SYSCOR Current Activity Display and for information on how to do this refer to the section on tasks for Coordinator daemon nodes in Network Discovery.

#### <span id="page-35-2"></span>**Use trace file**

You can choose to write collected trace data to a local BDAM file (COTRC). This file must be defined to the daemon's execution control script. This option can also be changed through SYSCOR Current Activity Display and for information on how to do this refer to the section on tasks for Coordinator daemon nodes in Network Discovery.

When this option is selected, the following type of trace data is written to the file:

- Daemon collected trace data (Local trace memory must be non-zero and the trace collection dynamically activated)
- <span id="page-35-3"></span>■ Client forwarded trace data (for more information refer to **The Client [Unified](#page-31-0) Trace**).

#### **Wraparound trace file when full**

<span id="page-35-0"></span>When selected, this option will cause trace data to wraparound overwriting the oldest content and maintaining the newest content. This option can also be changed through SYSCOR Current Activity Display and for information on how to do this refer to the section on tasks for Coordinator daemon nodes in Network Discovery.

## **The Database Unified Trace**

The database unified trace settings share the same configuration as the daemon unified trace settings which are defined in daemon parameters. In SYSCOR, list the daemons in your daemon group then modify the appropriate daemon which presents the following screen:

```
15:21:11 ***** A D A B A S SYSTEM COORDINATOR 8.2.2 (I001) ***** 2012-08-24
             - Adabas System Coordinator Daemon Parameters - C11261M1
Run-mode: Pulsing (node 2650)
Group: WORKSHOP Daemon: ICFDCOR5 SVC: 254 Node: 2650 System: Multi
  Recovery
    Continuous Operation (Y/N).......: N
  Daemon latency/pulse services
    Shared memory area size (k)......: 10240___ Minimum (k): 0_____
          Dataspace name (if used)..: _
    Daemon memory area size (k)......: 10240 Minimum (k): 0
  Unified trace settings
    Trace collection (Y/N)............. N
    Local trace memory (k)..........: 0 (0=none minimum=32 maximum=1024)
    Use trace file (Y/N)..............: N
    Wraparound trace file when full..: N
  Debug settings
    CORDUMP for transient situations.: N Number of outputs: 0____
Common and ==Enter-PF1---PF2---PF3---PF4---PF5---PF6---PF7---PF8---PF9---PF10--PF11--PF12---
     Help Exit Upd and Menu
```
The shared configuration is described here:

- Trace [collection](#page-36-0)
- Local trace [memory](#page-37-0)
- <span id="page-36-0"></span>■ Use [trace](#page-37-1) file
- [Wraparound](#page-37-2) trace file when full

#### **Trace collection**

Trace data will be collected only when this parameter is set to Y and a local trace memory size has been specified. Once started, data is collected into the trace buffer and (optionally, a trace file – see below). When the trace buffer is full, it wraps around overwriting the oldest content and maintaining the newest content. The period of time for which trace data remains in memory is therefore dependent on the size of the trace buffer. The trace can be activated (and de-activated), and its content displayed, through SYSCOR Current Activity Display and for information on how to do this refer to the section on tasks for Adabas nodes in Network Discovery. In addition to collecting and displaying the most recent trace activity, all trace data can be written to disk.

#### <span id="page-37-0"></span>**Local trace memory**

This specifies the amount of memory to be used for the unified trace and is allocated at the individual thread level. This size can also be changed through SYSCOR Current Activity Display and for information on how to do this refer to the section on tasks for Adabas nodes in Network Discovery.

#### <span id="page-37-1"></span>**Use trace file**

You can choose to write collected trace data to a local BDAM file (COTRC). This file must be defined to the database's execution control script. This option can also be changed through SYSCOR Current Activity Display and for information on how to do this refer to the section on tasks for Adabas nodes in Network Discovery.

#### <span id="page-37-2"></span>**Wraparound trace file when full**

When selected, this option will cause trace data to wraparound overwriting the oldest content and maintaining the newest content. This option can also be changed through SYSCOR Current Activity Display and for information on how to do this refer to the section on tasks for Adabas nodes in Network Discovery.

<span id="page-38-0"></span>**7 User Queue Elements (UQEs) for Configuration File Access**

The vast majority of parameter settings for all Adabas client-based add-ons are defined in the configuration file. Therefore it is extremely easy to modify runtime settings without having to locate the JCL for all client jobs, databases, etc. that run in your system. This is a major advantage over embedding runtime settings inside JCL because client job JCL is mostly unavailable to the administrators to freely make changes. The configuration file must be accessed at runtime by Adabas System Coordinator client jobs during start up to pick up runtime settings. Adabas System Coordinator generates commands to the configuration file using special Adabas sessions (UQEs). This is now an advantage because in previous releases there was at least one UQE for each batch job step that ran in your systems (this is a very, very large number in most systems). Each of these UQEs would be created and deleted with very few commands issued for them. Now the identity of the UQE is set so that it equates to a job's process identity (for example: address-space identity in z/OS) and consequently these sessions are reused by all batch job steps that use the same process identity (regardless of job name). The result is that the total number of these UQEs is now (approximately) equal to the number of process identities in your system that are used for Adabas work (which is a much smaller number than before) - therefore the constant create UQE, delete UQE activity that went unnoticed inside Adabas in previous releases now doesn't happen at all.

## <span id="page-40-0"></span>8 API To Retrieve Runtime Control Site Information

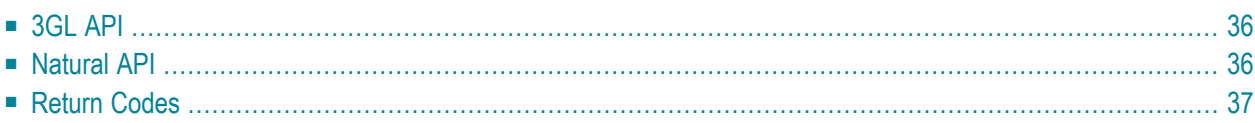

Adabas System Coordinator allows storing of site-specific data in runtime controls. The contents and format of the data are entirely under your control. A typical use for it might be to define your own runtime controls (for example dynamic Natural parameters). The data can be retrieved using the supplied APIs. Two APIs are provided; one for 3GL and Assembler programs and one for Natural programs.

## <span id="page-41-0"></span>**3GL API**

The 3GL API is contained in the supplied COR3GLI load module. There are also some supplied source members showing how to use the API:

- APIINF01: example of using the API in environments other than CICS
- APIINF02: example of using the API in CICS
- COR3GLIA: a parameter data area for calling COR3GLI

#### **To use the 3GL API:**

- 1 Allocate storage for the parameter data area (1792 bytes).
- 2 Initialize the storage to binary zeroes.
- 3 Set the interface version (field name INFVRS in COR3GLIA) and function (INFFNC).
- 4 Under CICS, set the name of the Adabas link module to be used (INFCICN). The link module must be capable of accepting parameter lists via the COMMAREA. If not under CICS, INFCICN must contain binary zeroes or spaces.
- 5 If using the reentrant ADALNKR, allocate a modified area and set its address (INFAMOD).
- 6 Link this program together with COR3GLI and, if not under CICS, your Adabas interface module, for example ADAUSER.
- <span id="page-41-1"></span>7 After calling COR3GLI, INFRC will contain 0000 and INFDATA will contain the site information for this session; or, INFRC will contain a non-zero return code and INFRT will contain an explanatory message.

## **Natural API**

The Natural API is contained in library SYSCOR, subprogram CORNATI. There are also some supplied source members in SYSCOR, showing how to use the API:

- APIINF-P: example of calling CORNATI
- CORNATIA: parameter data area for calling CORNATI

#### **To use the Natural API:**

- 1 Ensure that subprogram CORNATI is available, by copying it to your Natural library or adding SYSCOR to your library's steplibs in Natural Security.
- 2 Set CORNATI-VERSION and CORNATI-FUNCTION.
- 3 Call CORNATI.
- <span id="page-42-0"></span>4 After calling CORNATI, CORNATI-RC will contain 0000 and CORNATI-SITEINFO will contain the site information for this session; or, CORNATI-RC will contain a non-zero return code and CORNATI-RT will contain an explanatory message.

## **Return Codes**

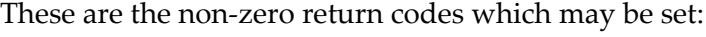

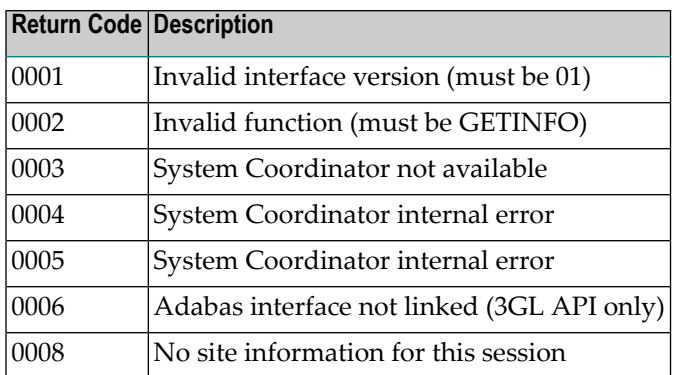

## <span id="page-44-0"></span>9 **API To Modify Runtime Controls**

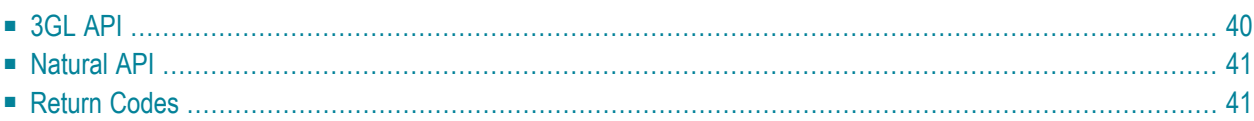

Adabas System Coordinator uses runtime controls to determine execution behavior. Applications can modify some of these runtime controls dynamically, via API. Two APIs are provided; one for 3GL and Assembler programs and one for Natural programs. Currently the only runtime controls that can be modified are the z/OS-only controls *Review* and *Client Monitor*.

## <span id="page-45-0"></span>**3GL API**

The 3GL API is contained in the supplied COR3GLI load module. There are also some supplied source members showing how to use the API:

- APIREV01: example of using the API in environments other than CICS
- APIREV02: example of using the API in CICS
- COR3GLIA: a parameter data area for calling COR3GLI

#### **To use the 3GL API:**

- 1 Allocate storage for the parameter data area (1792 bytes).
- 2 Initialize the storage to binary zeroes.
- 3 Set the interface version (field name INFVRS in COR3GLIA) and function (INFFNC).
- 4 Set the product code (INFCPROD) for which controls are to be modified (currently, this must be 'COR').
- 5 Set the names (INFCNAME) of the runtime controls to be modified ('REVIEW' and/or 'RE-VIEW-CLIENT'), together with the required value (INFCVAL, 'Y' or 'N').
- 6 Under CICS, set the name of the Adabas link module to be used (INFCICN). The link module must be capable of accepting parameter lists via the COMMAREA. If not under CICS, INFCICN must contain binary zeroes or spaces.
- 7 If using the reentrant ADALNKR, allocate a modified area and set its address (INFAMOD).
- 8 Link this program together with COR3GLI and, if not under CICS, your Adabas interface module, for example ADAUSER.
- 9 After calling COR3GLI, INFRC will contain 0000 and the new controls will be in effect for this session; or, INFRC will contain a non-zero return code and INFRT will contain an explanatory message.

## <span id="page-46-0"></span>**Natural API**

The Natural API is contained in library SYSCOR, subprogram CORNATI. There are also some supplied source members in SYSCOR, showing how to use the API:

- APIREV-P: example of calling CORNATI
- CORNATIA: parameter data area for calling CORNATI

#### **To use the Natural API:**

- 1 Ensure that subprogram CORNATI is available, by copying it to your Natural library or adding SYSCOR to your library's steplibs in Natural Security.
- 2 Set CORNATI-VERSION and CORNATI-FUNCTION.
- 3 Set the product code (CORNATI-CONTROL-PRODUCT) for which controls are to be modified (currently, this must be 'COR').
- 4 Set the names (CORNATI-CONTROL-NAME) of the runtime controls to be modified ('RE-VIEW' and/or'REVIEW-CLIENT'), together with the required value (CORNATI-CONTROL-VALUE, 'Y' or 'N').
- 5 Call CORNATI.
- <span id="page-46-1"></span>6 After calling CORNATI, CORNATI-RC will contain 0000 and the new controls will be in effect for this session; or, CORNATI-RC will contain a non-zero return code and CORNATI-RT will contain an explanatory message.

## **Return Codes**

These are the non-zero return codes which may be set:

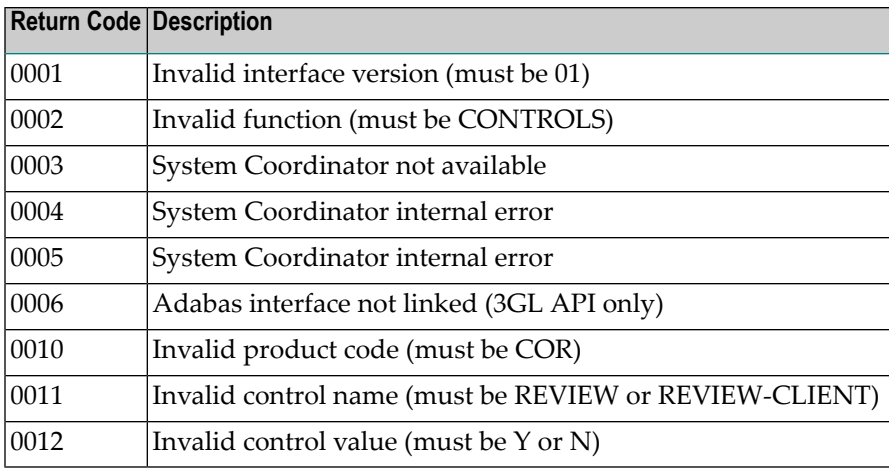